## **1.MY數位登入自己學號、密碼**

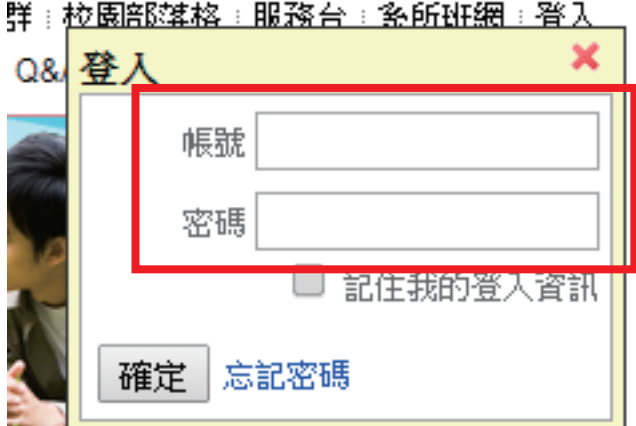

### **2.登入後在我的社群找**

**『績優伙伴課群發展計畫-流行音樂美學與傳播媒體』**

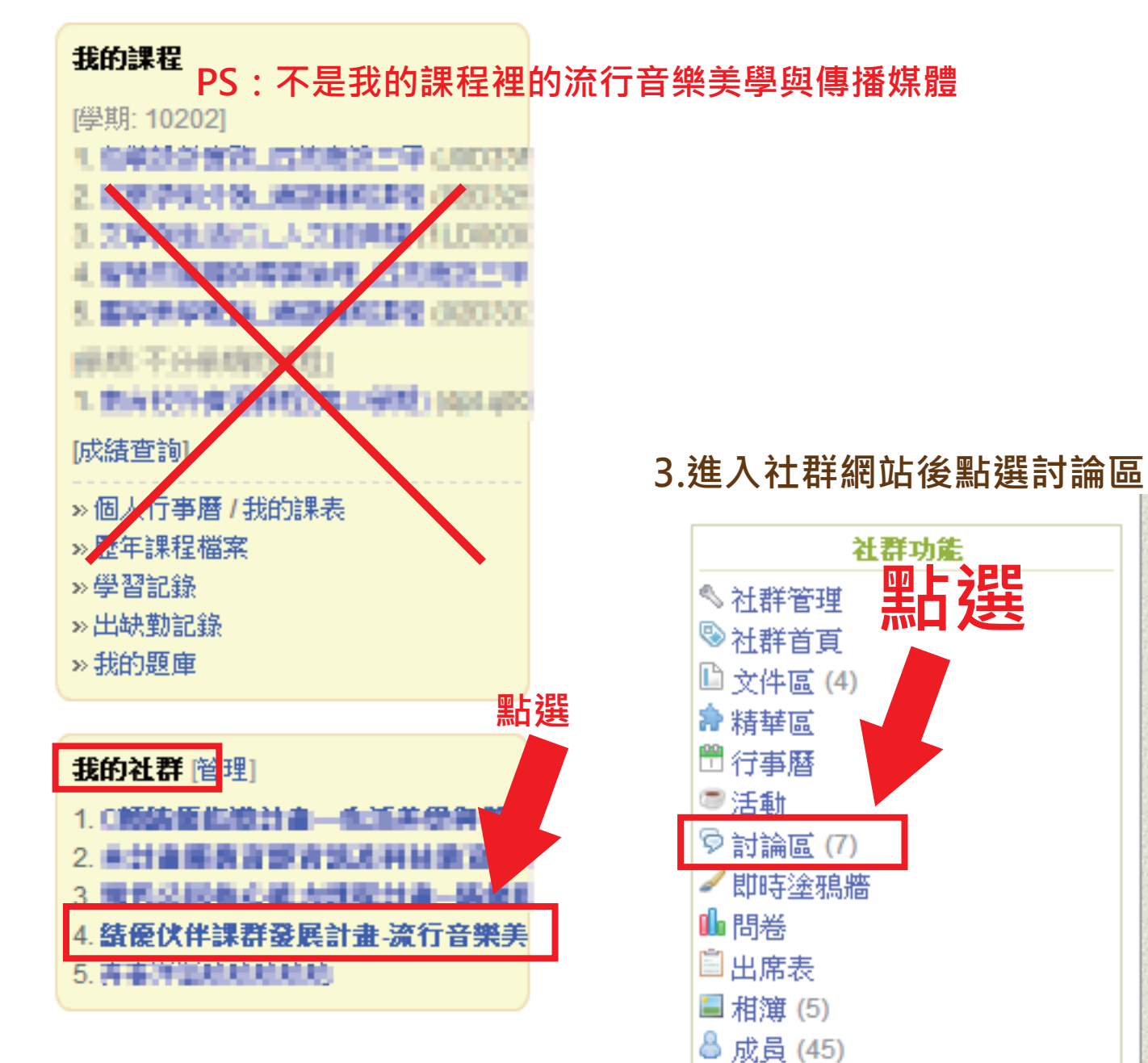

■ TAH誌

# **●社群討論回應方式**

#### **4.進入討論區後點選標題開頭是有『議題』,這才是老師發表的議題討論**

位置: 結優伙伴課群發展計畫-流行音樂美學與傳播媒體 > 討論區 ጪ ✓關閉讚功能

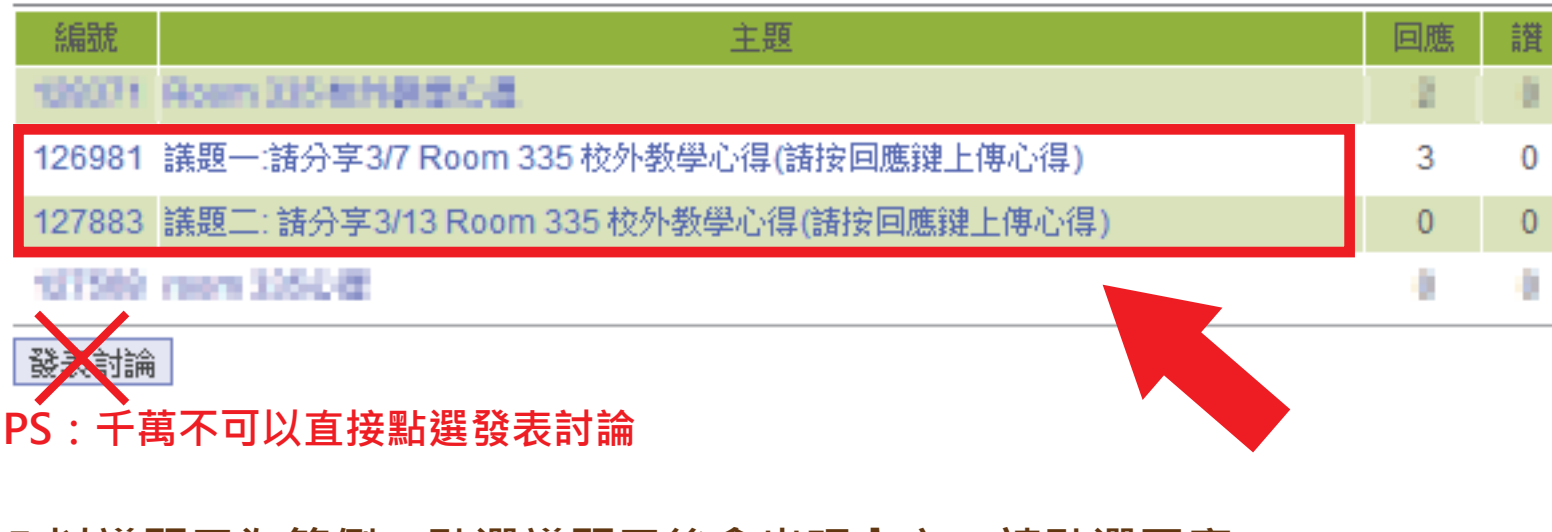

#### 5.以議題二為範例,點選議題二後會出現內文,請點選回應

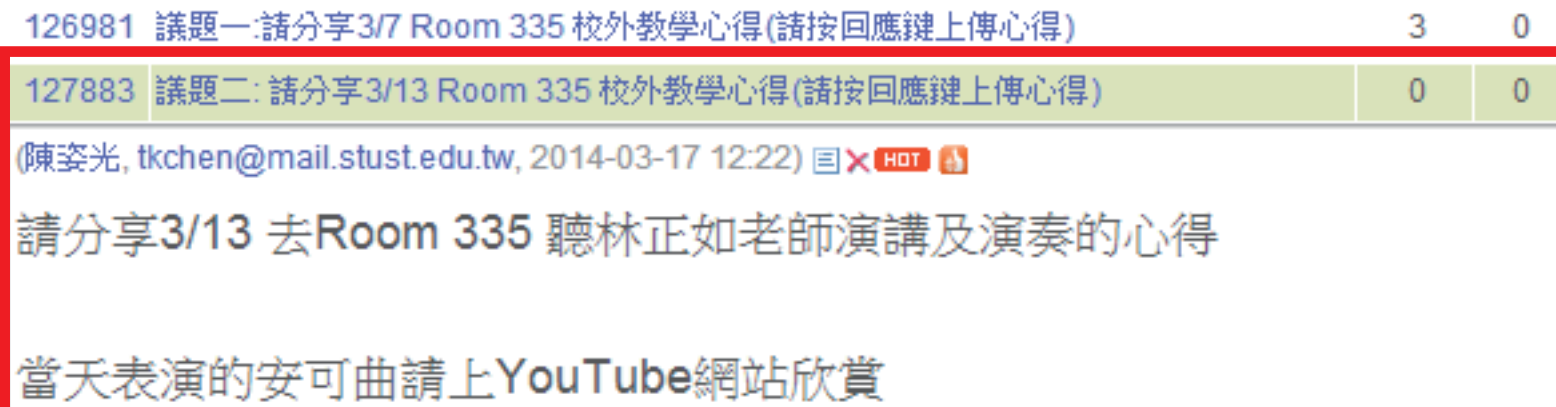

https://www.youtube.com/watch?v=AEtuk4k6l0k&feature=youtu.be

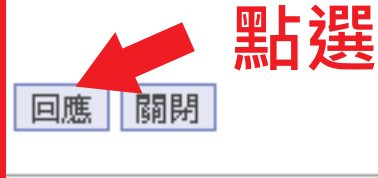

**PS:千萬不可以直接點選發表討論**

# **●社群討論回應方式**

 $\overline{0}$ 

 $\overline{0}$ 

### **6.點選回應後,將會出現紅框部分,即可回應。**

127883 議題二: 請分享3/13 Room 335 校外教學心得(請按回應鍵上傳心得)

(陳姿光, tkchen@mail.stust.edu.tw, 2014-03-17 12:22) 国X HDI A

請分享3/13 去Room 335 聽林正如老師演講及演奏的心得

當天表演的安可曲請上YouTube網站欣賞

https://www.youtube.com/watch?v=AEtuk4k6l0k&feature=youtu.be

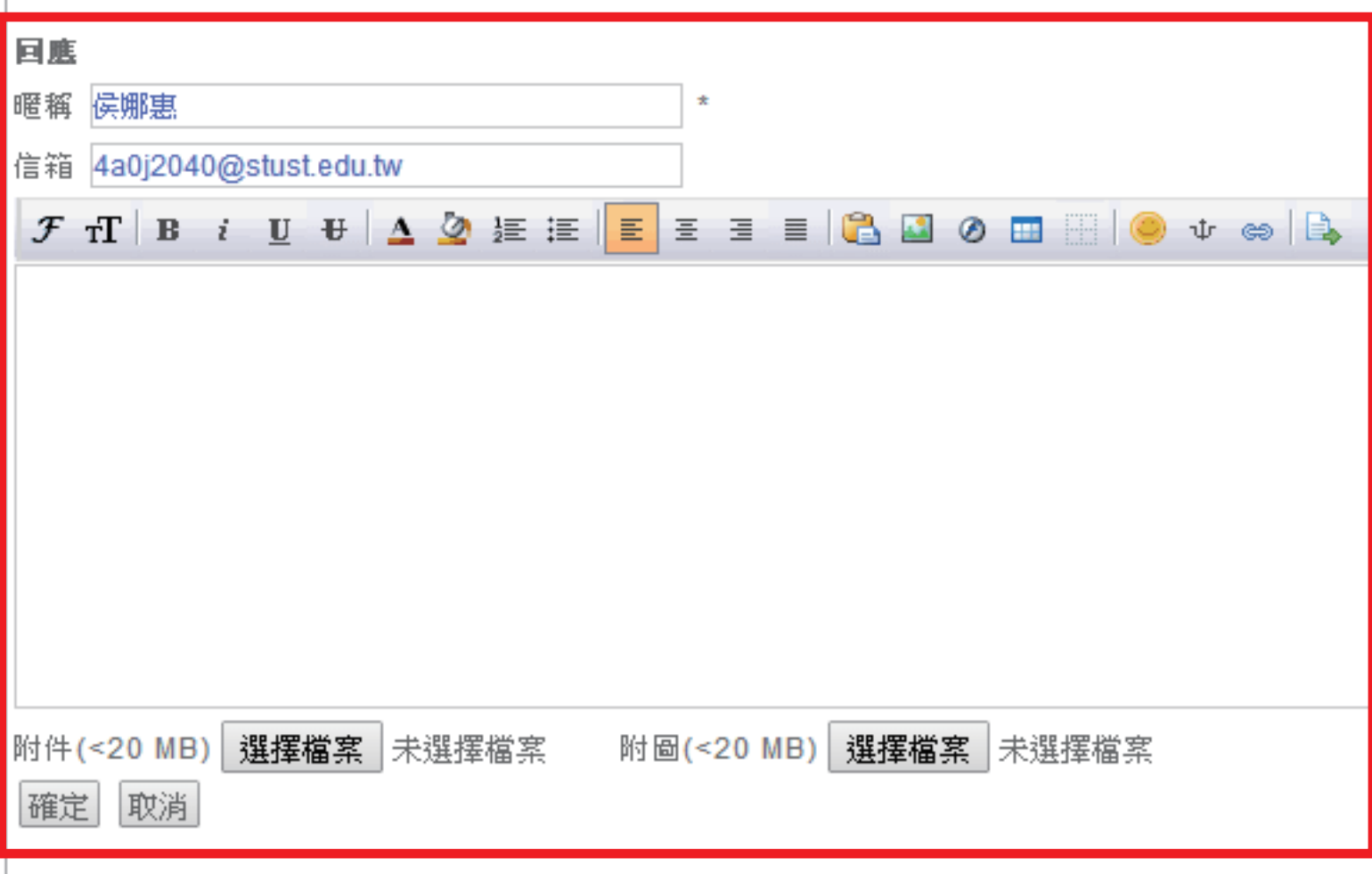